# **Le VLAN, l'interVLAN routing e le SVI**

By MP, feb 2016

### **1. Che cosa sono le VLAN**

Le **VLAN**-Virtual LAN sono una **replica a livello 2 delle subnet**, e servono perché anche gli Switch L2 (2950, 2960 e simili) possano mantenere **separato il traffico** di vari gruppi (es. studenti, docenti, direzione, gestione IT...), consentendone la comunicazione, ossia l'**interVLAN routing**, solo a livello 3, dove è possibile applicare **filtri di controllo**, ad esempio tramite le **ACL**. Se infatti **gli Switch** non fossero in grado di dividere anch'essi il traffico tra i vari gruppi, visto che operano a livello 2 e **"non capiscono" le subnet**, chi cambiasse il proprio IP potrebbe passare liberamente **da una subnet all'altra** senza alcun problema.

Ad esempio, se in una classe c'è **un unico Switch** senza VLAN (ossia con la sola **VLAN 1** di **default**), e ci sono 20 porte per gli **studenti**, nella subnet **10.0.6.0/24**, e una per il **docente**, nella subnet **10.0.7.0/24**, uno studente che si assegna, sul suo laptop, un IP della subnet 10.0.7.0, può "vedere" direttamente il PC del docente, senza passare dal Router della scuola, e ciò è **pericoloso**. **Con le VLAN**, ad es. la **vlan 6** per gli **studenti** (a cui sono assegnate le loro 20 porte), e la **vlan 7** per i **docenti** (a cui è assegnata la sua porta), tali gruppi di porte risultano **separate a livello 2**, e non comunicano mai direttamente tra loro. Se lo studente si **cambia l'IP**, resta del tutto **isolato**.

Vedremo poi come il traffico dei due gruppi viene portato **fino al Router**, per l'instradamento e il controllo del traffico: di solito si useranno delle **interfacce switched** configurate come **trunk**, su cui può circolare il traffico di **tutte le VLAN**, ma ben associato alla VLAN di appartenenza. Sui trunk, cioè, non girano normali Trame Ethernet, ma **Trame 802.1Q**, cui è stato aggiunto un **Q-tag** che reca il numero della VLAN a cui la Trama appartiene.

### **2. Come si creano le VLAN e come si associano alle interfacce**

Le VLAN **si creano** sugli Switch col comando:  $S($ config) *#vlan* N (con N da 2 a 4094, di solito). Il **sottomodo** di configurazione in cui ci si porta: S(config-vlan)# permette di assegnare loro un **nome** diverso la quello di default, che è "**VLAN000N**", per renderle "parlanti", e poche altre cose. Le interfacce degli Switch **destinate agli host** possono essere associate a una VLAN coi comandi: S(config-if)#**switchport mode access** che le "forza" in **modo di accesso**, che vedremo poi S(config-if)#**switchport access vlan N** che le **associa** alla VLAN indicata.

I comandi precedenti possono essere anche dati a **gruppi di interfacce**, scelte col comando: S(config)#**interface range fa0/1 - 20** S(config-if-range)#**switchport…**

Se una o più interfacce sono associate a una **VLAN inesistente**, l'IOS degli Switch **crea** tale VLAN per noi, col **nome di default**, fornendoci anche un apposito **messaggio**:

```
Switch(config-if-range)#switchport access vlan 2
% Access VLAN does not exist. Creating vlan 2
Switch(config-if-range)#
```
Come vedremo, questo è importante perché **l'assenza della VLAN** come gruppo (ad esempio perché cancellata col comando: S(config)#**no vlan N** ) **isola** completamente le sue interfacce, ed **impedisce** il funzionamento delle **SVI**-Switch Virtual Interfaces, che sono... le **VLAN di livello 3**, come vedremo tra poco.

# **3. Dove possono connettersi gli host**

Gli host delle reti (PC Client, Server, telefoni IP, ecc.) scambiano come la rete **Trame Ethernet**, e possono quindi connettersi:

- Alle **porte L2 degli Switch**, configurate in **modo "access" forzato** (vedi sopra), o portate in "**access**" dal protocollo **DTP**-Dynamic Trunking Protocol, quando esso capisce che all'altro capo del cavo non c'è un altro Switch, ma qualche tipo di host
- Alle **porte L2 delle schede HWIC-4ESW** inseribili nei Router ISR-Integrated Services Router 18xx, 28xx, 19xx o 29cxx; queste schede (vedi l'immagine di un 1841 qui sotto e anche quella di un 1941 alla pagina seguente) inseriscono nel Router un piccolo Switch a 4 porte, che si comporta esattamente come i normali Switch L2 (2950, 2960...)

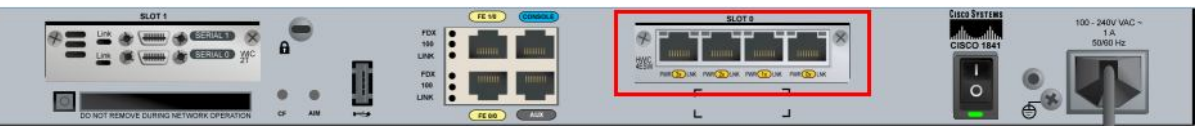

- Direttamente alle **interfacce L3** (routed) dei **Router**, tramite un cavo **cross**, trattandosi di due apparati **DTE**-Data Terminal Equipment; questa soluzione è **rara**, e la useremo solo a scopo dimostrativo
- Le **interfacce L3 routed** possono anche essere ottenute sugli **Switch L3**, con opportuni comandi che vedremo; in questo caso, trattandosi però di Switch, gli host si connettono con cavi **diritti** e non incrociati
- A queste **interfacce L3** dei **Router** e degli **Switch L3** possono anche connettersi, col cavo opportuno, le porte di **accesso** degli Switch, trasportando Trame Ethernet di una sola VLAN.

### **4. Come si connettono tra loro Switch e Router**

Di solito, il link tra **Switch diversi** deve trasportare il traffico di **varie VLAN**, e perciò le relative interfacce devono essere configurate in **modo trunk**, o staticamente col comando: S(config-if)#**switchport mode trunk**

o dinamicamente, verificando che il protocollo DTP sia in modo **dynamic desirable** e abbia messo le interfacce in trunk. Il trunk ha sui due lati, per default, le stesse **VLAN "allowed"** (cioè tutte) *e la stessa VLAN "nativa" (che è l'unica priva di Q-tag... ma non l'approfondiamo)*.

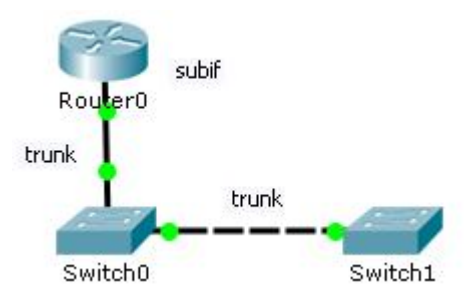

Anche tra **Switch e Router**, se si usano le VLAN, si ricorre spesso ai **trunk**, creando la soluzione di **inter-VLAN routing** detta "**router-on-a-stick**", in cui un unico link trasporta al Router Trame 802.1Q di VLAN diverse. In questo caso vanno osservate alcune **importanti accortezze**:

- **I Router "non parlano DTP"**, e quindi la porta sullo Switch va sempre **forzata** in trunk col comando **esplicito**: S(config-if)#**switchport mode trunk**
- Sull'**interfaccia del Router** vanno configurate, per gestire il traffico 802.1Q, le subinterfacce logiche (**subif**), una per ogni VLAN, mentre sull'interfaccia **fisica** serve solo il "**no shut**"; ad esempio, per le **vlan 6 e 7** corrispondenti alle subnet **10.0.6.0/24 e 10.0.7.0/24** serve:
	- R(config)#**interface fa0/0.6** crea la subif
	- R(config-subif)#**encapsulation dot1q 6** la associa alla VLAN 6
	- R(config-subif)#**ip address 10.0.6.1 255.255.255.0** e assegna l'IP del D.G.
	- R(config-subif)#**interface fa0/0.7** idem per la subif 7
	- R(config-subif)#**encapsulation dot1q 7**
	- R(config-subif)#**ip address 10.0.7.1 255.255.255.0**

# **5. Tipi di interfacce (o porte) degli apparati di rete**

Tutti gli apparati di rete hanno interfacce (o porte) che appartengono a due fondamentali **categorie**: • **switched**: operanti a **livello 2**, in base ai **MAC**: smistano **Trame** Ethernet o Dot1q • **routed**: operanti a **livello 3**, in base agli **IP**: consentono il **routing** dei **Pacchetti**.

#### Le interfacce **switched** si trovano su:

- **Switch layer 2**, come i 2950 o 2960 *(questi ultimi, se non fanno gli... sbruffoni)*
- **Switch layer 3**, per default sui modelli 3xxx, o sui modelli superiori, se le interfacce sono "comandate" a livello 2 col comando: SL3(config-if)#**switchport**
- **Router wireless** domestici, sulle 4 interfacce LAN interne
- **Router ISR-Integrated Service Router come i 18xx, 28xx, 19xx e 29xx, se vi si inserisce una** espansione di tipo **HWIC-4ESW**, *che li trasformano in... Router layer 2*

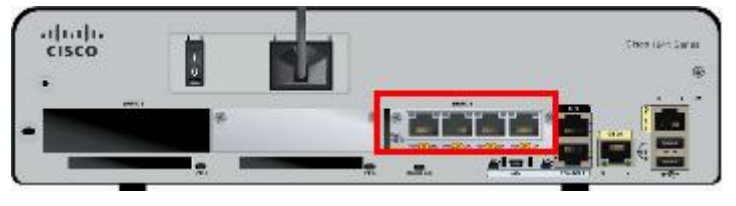

Le interfacce **switched** ricadono nei seguenti **due** sottocasi o **modi** di funzionamento:

- **Access**: sono associate a **una sola VLAN**, per default la 1, o altra configurata; ricevono e trasmettono Trame **Ethernet**, e in ingresso le associano alla propria VLAN, perché possano raggiungere solo altre interfacce della stessa VLAN; tipicamente servono **singoli host**
- **Trunk**: fanno transitare Trame di **tutte le VLAN**, o di quelle configurate, ognuna associata alla propria VLAN tramite il **Q-tag** del protocollo **802.1Q** (o **dot1q**); i trunk collegano tipicamente gli **Switch tra loro**, o uno **Switch** a un **Router** (su interfaccia dotata di **subif**).

La scelta del **modo** access o trunk può essere configurata con: S(config-if)#**switchport mode** {**access** | **trunk**}, o essere decisa dallo Switch nel terzo modo **dynamic** (default) col protocollo **DTP**-Dynamic Trunking Protocol, nei sottocasi **dynamic auto** o **dynamic desirable**.

I **trunk** sono spesso implementati su **fasci di link** fisici gestiti in modalità **port-channel L2**, per aumentare la **banda** e l'**affidabilità** disponibili; di rado, ciò si usa anche in **access** verso i Server.

Le interfacce **routed** si trovano su:

- **Switch layer 3**, per default sui modelli più potenti, o sui modelli 3xxx se le interfacce sono "promosse" a livello 3 col comando: S(config-if)#**no switchport**
- **Router wireless** domestici, sulla interfaccia WAN (o Internet) esterna
- **Router** di ogni genere e specie, a parte le porte delle espansioni **HWIC-4ESW** sopra citate
- **Firewall** di ogni genere e specie...

#### Ci sono **molti tipi** di interfacce **routed**, ma i **più comuni** sono:

- **Interfaccia fisica** di un Router o di uno Switch L3, purché "promossa" a L3 (es. **int fa0/1**)
- **Subinterfaccia logica** di un Router, o "**subif**", usata verso i **trunk** ethernet (es. **int fa0/1.10**)
- **Interfaccia port-channel L3**, considerando più porte fisiche come **un'unica porta routed** (es. **int port-channel 1**)
- **SVI-Switch Virtual Interface**, sugli Switch o sui Router wireless o ISR (es. **int vlan 1**)
- **Interfaccia di loopback**, virtuale, usata solo per dare ai Router un IP di comodo (es. **int lo0**)
- Altri tipi di interfacce più "esoteriche", come le **tunnel**, le **dialer**, le **adsl**, ecc.

Le interfacce **routed** sono quelle che possono comparire come **"via" di uscita** del traffico nella **tabella di routing** degli apparati L3, *come l'interfaccia "di scarto" Null0, che butta i Pacchetti.* NB – Le porte routed degli **Switch L3** non accettano, almeno in PT, la definizione delle **subif**.

Riassumiamo quanto sopra illustrato in questo **schema**:

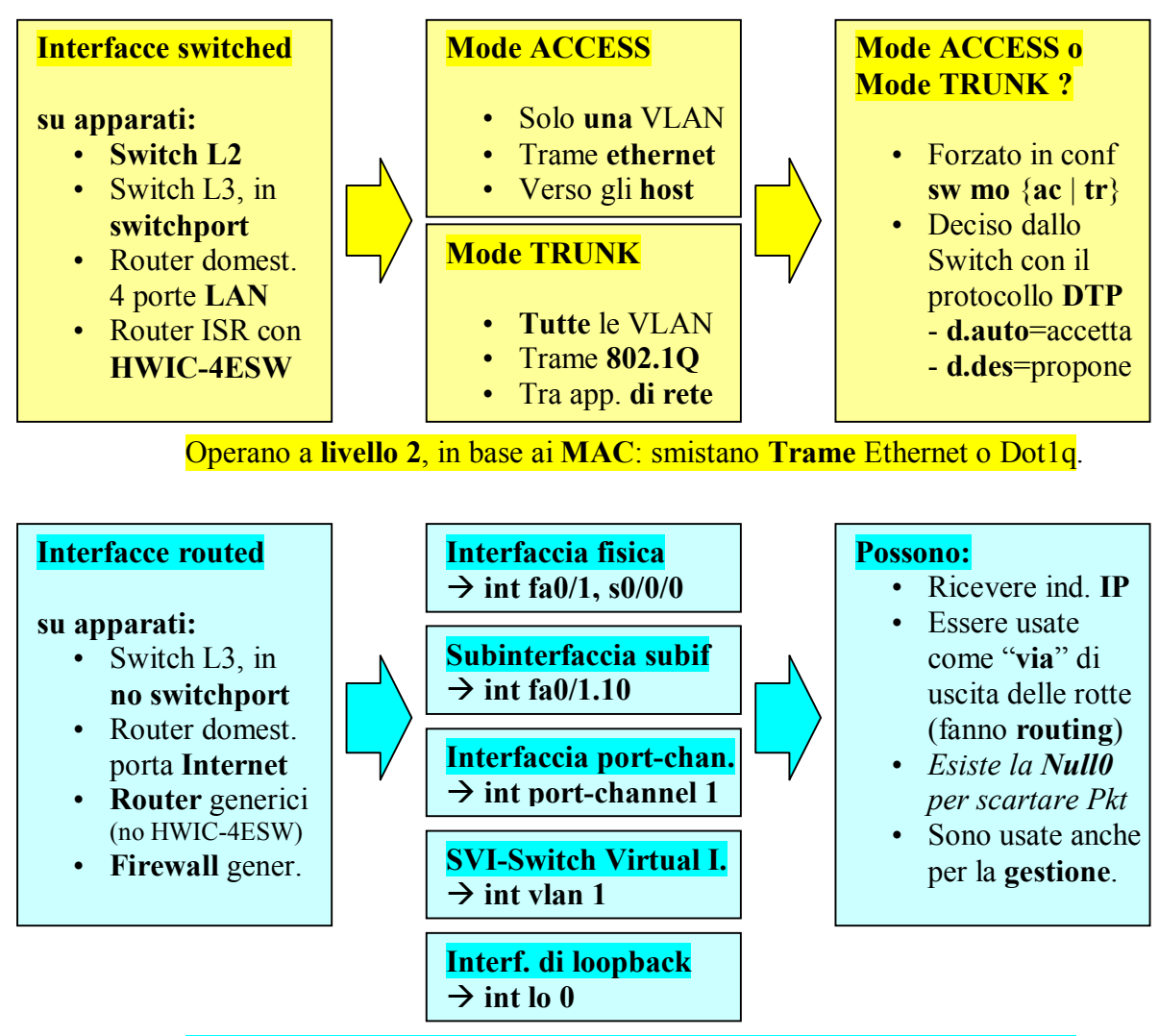

Operano a **livello 3**, in base agli **IP**: consentono il **routing** dei **Pacchetti**.

### **6. Lab**: usando un **Router 1841** con **HWIC-4ESW**, fare **routing** tra le **4 subnet** e **vlan**:

- 10.0.5.0/24, vlan 5 con un **host** collegato a una porta **switched-access** della HWIC-4ESW
- 10.0.6.0/24, vlan 6 con un **host** collegato a uno Switch L2, in **trunk** sulla **fa0/0** del Router
- 10.0.7.0/24, vlan 7 con un **host** collegato allo **stesso Switch** L2 della subnet precedente
- 10.0.8.0/24, vlan 8 con un **host** collegato alla porta fisica routed **fa0/1** del Router.

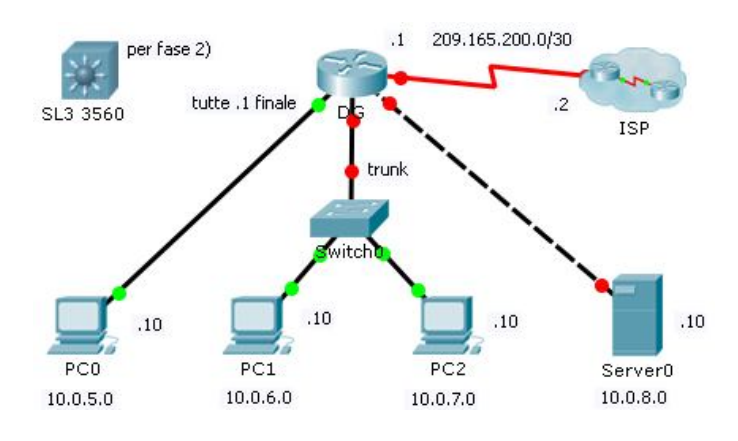

Fase 2) - Usare uno **Switch 3560** al posto del Router DG, e usare le **SVI** al posto delle **subif**.

### **Svolgimento del Lab**

- Configurare gli **indirizzi** dei 3 host e del Server (.10 finale), coi loro Default Gateway (.1)
- Sullo **Switch** delle subnet 6 e 7 (PC1 e PC2), configurare:
	- la creazione della **vlan 6** (da config globale), con **nome** SEI
	- assegnare l'interfaccia **fa0/1** del PC1 in **mode access**, e alla **vlan 6** (**usa** la vlan creata)
	- assegnare l'interfaccia **fa0/2** del PC2 in **mode access**, e alla **vlan 7** (**crea** la nuova vlan)
	- esaminare le vlan con: S(config-if)#**do sh vlan brief**

- entrare nella vlan 7, cambiarle il **nome** da VLAN0007 a SETTE, e **riesaminare** le vlan: Switch(config)#do sh vlan bri

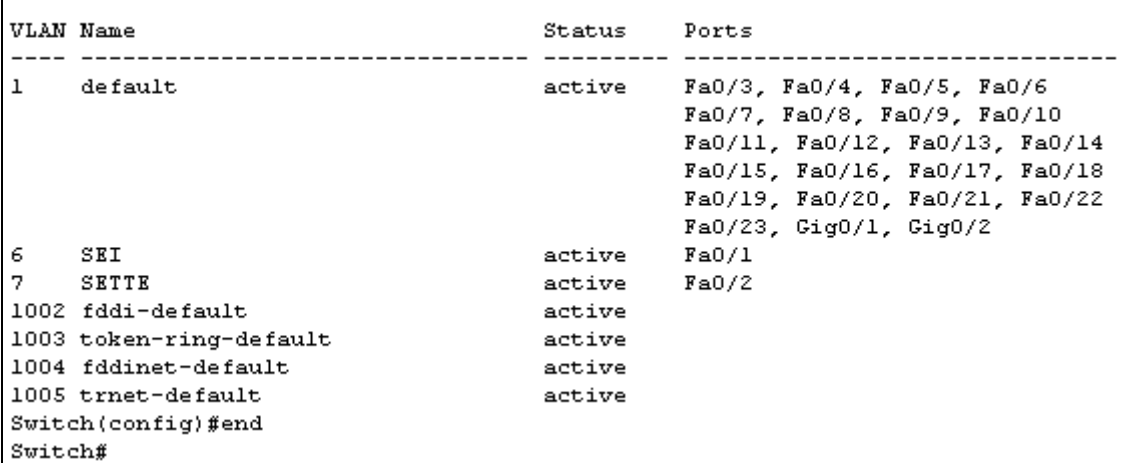

- configurare l'interfaccia **fa0/24** verso il Router DG in **switchport mode trunk**

- esaminare i trunk con: S(config-if)#**do sh int trunk** (mancano se l'interf. è down...)  $\rightarrow$ - accendere la **fa0/0** del Router e **riesaminare** i trunk dello Switch:

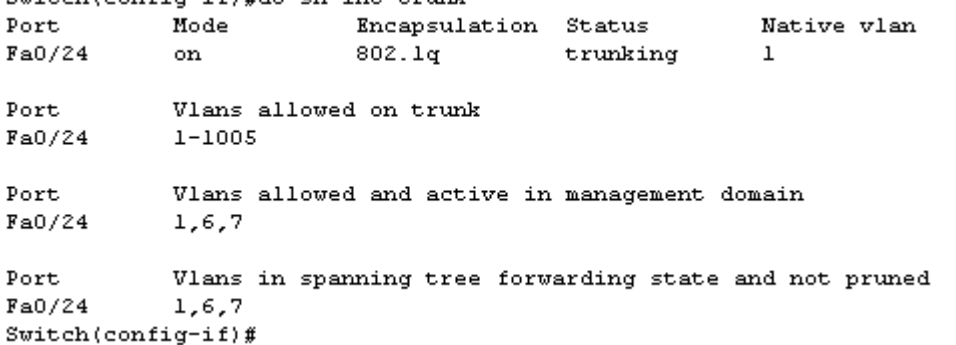

• Sul **Router DG** configurare:

- per la **subnet 5** (PC0), entrare in DG#**vlan database** + DG(vlan)#**vlan 5 name CINQUE**

- creare la **SVI** della **vlan 5** a L3 DG(config)#**int vlan 5** e dargli l'**IP 10.0.5.1 /24**
- associare la **fa0/0/0** della scheda HWIC-4ESW alla vlan 5 (L1) con: **sw access vlan 5**
- le interfacce switched della scheda HWIC-4ESW dovrebbero essere già **accese**
- per la **subnet 6** (PC1), **accendere** innanzitutto l'interfaccia **fisica fa0/0** (se non fatto prima)
- creare la **subif** fa0/0.6, con: DG(config)#**interface fa0/0.6**
- associare la tale subif il protocollo di encapsulation "**dot1q**" e alla **vlan 6** (non nativa) con: DG(config-subif)#**encapsulation dot1q 6**
- assegnare a tale subif anche l'indirizzo **IP 10.0.6.1 255.255.255.0**
- fare analoghe operazioni per la **subnet 7** (PC2), creando e configurando la subif **fa0/0.7**
- configurare la **fa0/1** (routed) verso il Server con l'**IP 10.0.8.1 255.255.255.0** e **accenderla**
- verificare con: **show ip int brief** che le 4 interfacce con gli indirizzi IP siano **up up**: vlan  $5 = 10.0.5.1$ ;  $f_a 0/0.6 = 10.0.6.1$ ;  $f_a 0/0.7 = 10.0.7.1$ ;  $f_a 0/1 = 10.0.8.1$
- verificare la stessa cosa nella **tabella di routing**, con: DG(config)#**do show ip route**:

```
DG(config)#do show ip route
 Codes: C - connected, S - static, I - IGRP, R - RIP, M - mobile, B - BGP
        D - EIGRP, EX - EIGRP external, 0 - OSPF, IA - OSPF inter area
        N1 - OSPF NSSA external type 1, N2 - OSPF NSSA external type 2<br>E1 - OSPF external type 1, E2 - OSPF external type 2, E - EGP
        i - IS-IS, L1 - IS-IS level-1, L2 - IS-IS level-2, ia - IS-IS inter area
         * - candidate default, U - per-user static route, o - ODR
        P - periodic downloaded static route
 Gateway of last resort is not set
      10.0.0.0/24 is subnetted, 4 subnets
 \mathbf c10.0.5.0 is directly connected, Vlan5
\mathbf c10.0.6.0 is directly connected, FastEthernet0/0.6
\mathbf{c}10.0.7.0 is directly connected, FastEthernet0/0.7
 c
          10.0.8.0 is directly connected, FastEthernet0/1
DG(config)#
- configurare l'interfaccia serial 0/1/0 verso l'ISP (lato DTE) con l'IP 209.165.200.1/30 e 
  accenderla
```
- aggiungere una **default route** verso l'ISP: DG(config)#**ip route 0.0.0.0 0.0.0.0 s0/1/0**

• La rete è completamente **configurata** e **funzionante**; provare da PC0 i **ping** verso:

- i 4 IP dei Default Gateway: 10.0.5.1, 10.0.6.1, 10.0.7.1 e 10.0.8.1
- i 4 IP degli host: 10.0.5.10, 10.0.6.10, 10.0.7.10 e 10.0.8.10
- l'IP del Router verso l'ISP: 209.165.200.1
- l'IP interno dell'ISP: 209.265.200.2

 (NB – quest'ultimo ping funziona perché nel router dell'ISP è stata introdotta la rotta statica **ip route 10.0.0.0 255.255.240.0 209.165.200.1**, che rimanda verso il Router DG tutto il traffico degli IP 10.0.0.0 – 10.0.15.255).

### **Fase 2: usare uno Switch 3560 per fare routing**

(lasciamo il Router DG per usarne la connessione seriale verso l'ISP, e lo colleghiamo con una subnet di servizio 192.168.0.0/30 verso il nuovo Switch L3; lo Switch L2 è lo stesso di prima. Nel Router dell'ISP, per essere precisi, aggiungiamo una rotta per raggiungere la 192.168.0.0/30).

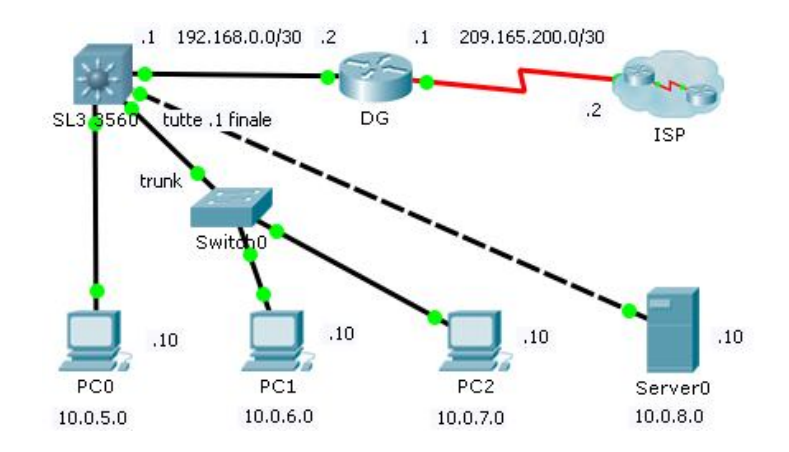

- Innanzitutto sul **Router DG** eliminare tutto quello che non serve: le **subif** fa0/0.6 e fa0/0.7, e le tre **vlan** 5, 6 e 7 (usabile per le vlan L2 solo il modo "deprecated": DG#**vlan database**)
	- alla **fa0/0** assegnare l'indirizzo **IP 192.168.0.2/30**
	- aggiungere una rotta di ritorno per il traffico delle nostre subnet, con: DG(config)#**ip route 10.0.0.0 255.255.240.0 192.168.0.1**
- Sul nuovo **Switch 3560**, configurare quanto segue:
	- innanzitutto abilitare il **routing IPv4** con: SL3(config)#**ip routing** (fondamentale!)
	- poi creare le **tre vlan** (L2) 5, 6 e 7 col comando: SL3(config)#**vlan N**
- assegnare la **fa0/5**, dove abbiamo collegato il PC0 della subnet 5, alla **vlan 5** (L2) con: SL3(config-if)#**switchport mode access** SL3 (config-if)#**switchport access vlan 5** - creare la **SVI** (L3) per tale subnet/vlan, col comando: SL3(config)#**interface vlan 5** - e assegnargli l'**IP** del Default Gateway della subnet 5: SL3(config-if)#**ip address 10.0.5.1 255.255.255.0** e accenderla con: **no shut** - configurare l'interfaccia **fa0/6** a cui abbiamo collegato lo Switch L2 come **trunk**: SL3(config-if)#**swithcport mode trunk** (da qui entra il traffico delle subnet 5 e 6) - creare le **SVI** (L3) per tali subnet/vlan, e assegnare loro gli **IP** dei Default Gateway con: SL3(config)#**interface vlan 6** SL3(config-if)#**ip address 10.0.6.1 255.255.255.0** e accenderla con: **no shut** SL3(config)#**interface vlan 7** SL3(config-if)#**ip address 10.0.7.1 255.255.255.0** e accenderla con: **no shut**
- configurare la **fa0/8**, a cui abbiamo collegato il Server, come interfaccia **routed**: SL3(config-if)#**no switchport** (eleva la porta fa0/8 a L3)
- e assegnarle direttamente l'indirizzo **IP** del Default Gateway della subnet 8: SL3(config-if)#**ip address 10.0.8.1. 255.255.255.0** è già accesa, come si vede
- completare l'opera configurando anche la **fa0/24** verso il Router DG (**routed** + **IP**): SL3(config-if)#**no switchport** + SL3(config-if)#**ip address 192.168.0.1 255.255.255.252**
- aggiungere una **default route** per inviare a DG tutto il traffico verso l'esterno: SL3(config)#**ip route 0.0.0.0 0.0.0.0 192.168.0.2**

- esaminare le **vlan** fin qui create, e le **interfacce** loro associate:

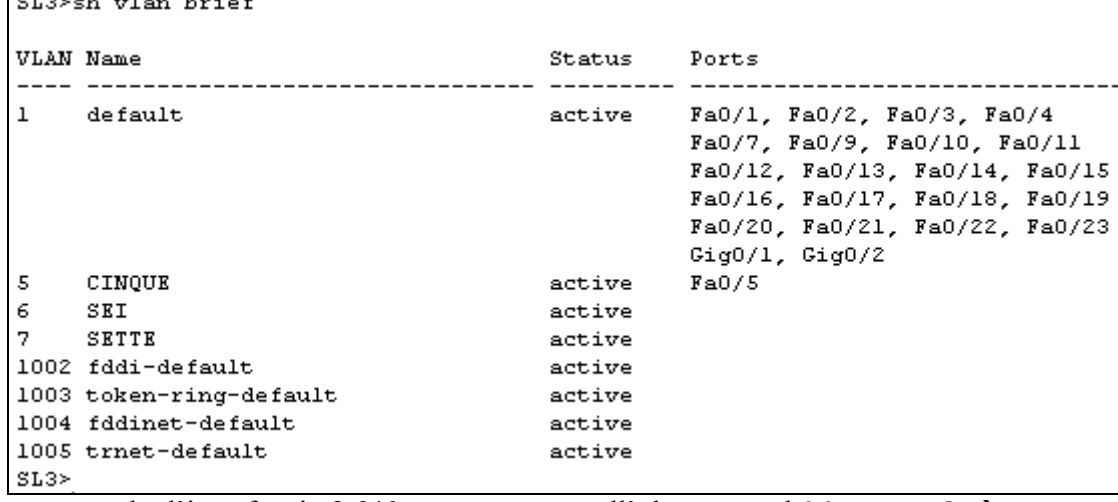

- notare che l'interfaccia **fa0/6** non compare nell'elenco perché è un **trunk**

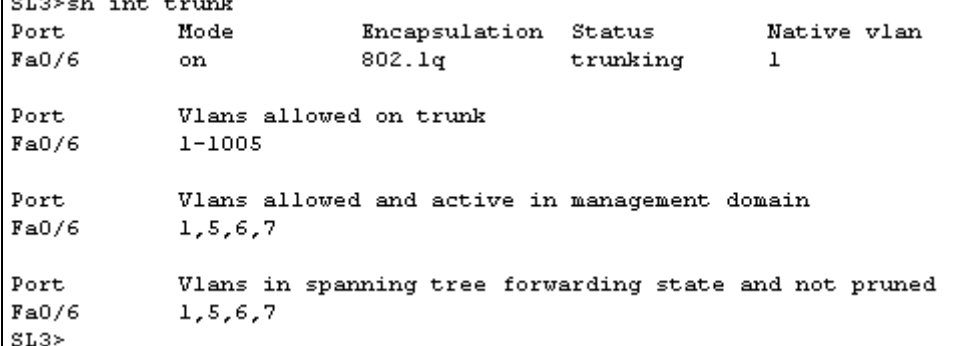

- mentre le **fa0/8** e **fa0/24** non compaiono perché sono **routed**, e non gestiscono più vlan L2, ma direttamente traffico L<sub>3</sub>, come si vede anche nella **tabella di routing** di SL<sub>3</sub>  $\rightarrow$ 

```
SL3>show ip route
Codes: C - connected, S - static, I - IGRP, R - RIP, M - mobile, B - BGP
       D - EIGRP, EX - EIGRP external, 0 - OSPF, IA - OSPF inter area
       N1 - OSPF NSSA external type 1, N2 - OSPF NSSA external type 2
       El - OSPF external type 1, E2 - OSPF external type 2, E - EGP
       i - IS-IS, L1 - IS-IS level-1, L2 - IS-IS level-2, ia - IS-IS inter area
       * - candidate default, U - per-user static route, o - ODR
       P - periodic downloaded static route
Gateway of last resort is 192.168.0.2 to network 0.0.0.0
     10.0.0.0/24 is subnetted, 4 subnets
c.
        10.0.5.0 is directly connected, Vlan5
С
        10.0.6.0 is directly connected, Vlan6
        10.0.7.0 is directly connected, Vlan7
C.
c
       10.0.8.0 is directly connected, FastEthernet0/8
     192.168.0.0/30 is subnetted, 1 subnets
c.
        192.168.0.0 is directly connected, FastEthernet0/24
S^+0.0.0.0/0 [1/0] via 192.168.0.2
SL3
```
- non rimane che riprovare **tutti i ping** fatti nella soluzione precedente, sempre da PC0, con l'aggiunta dei **due IP** della rete **192.168.0.0/30**: deve andare tutto.

### **7. Precisazioni sulle VLAN viste a L1, L2 e L3**

Ci piace definire un'interfaccia **switched di accesso** associata a una vlan, o un **trunk** abilitato anche per quella vlan, come la **via "di livello 1-2"** che permette a tale vlan di **esprimersi** verso l'esterno. **Tutte le interfacce** di uno Switch sono per default, come sappiamo, associate alla **vlan 1**, se il protocollo **DTP** le configura dinamicamente come interfacce **di accesso**; o consentono il transito di **tutte le vlan** (ma per default esiste **solo la 1**), se il DTP le configura come **trunk**, perché riceve da un altro Switch messaggi che glielo chiedono o glielo impongono. La vlan 1 è per default l'unica esistente anche se le interfacce sono configurate **staticamente** come **access** o come **trunk**. Ovviamente, perché una "vlan L1" **funzioni** deve essere **up-up**, ossia accesa e collegata a qualcosa. Possiamo paragonare le interfacce switched alle **persone** che danno vita ai "social" su Internet.

Le **vlan L2** sono invece i **gruppi** che si creano (a parte la vlan 1) col comando: S(config)#**vlan N**, e hanno un **nome** (default = VLAN000N). Le vlan create non sono in **sh run**, ma nel file **vlan.dat**. Secondo il paragone precedente, questi sono i **gruppi** creati dalle persone, ad es. in **WhatsApp**. L'**esistenza** delle vlan L2 è importante, perché se un'interfaccia appartiene a una **vlan inesistente** (ad es. perché cancellata), resta **isolata** dalla rete e non comunica più *(va "nel Limbo" delle vlan)*. Per questo motivo, tra l'altro, quando un'interfaccia viene assegnata a una vlan **inesistente**, l'IOS **crea tale vlan L2** per noi, col nome di default. Inoltre, le vlan L2 sono **indispensabili** per poter "**collegare**" le *interfacce* L1-2 con le  $\rightarrow$  vlan L3: sono il necessario "**ponte**" che le fa comunicare.

Le **vlan L3** sono dette anche **SVI**-Switch Virtual Interface, e si creano col comando: SL3(config)#**interface vlan N** a cui segue il prompt: SL3(config-if)#.

Le vlan L3 sono **interfacce virtuali routed**, come visto in precedenza, e possono ricevere quindi un **indirizzo IP**, vanno di solito **accese** col **no shut**, e possono essere raggiunte col **ping**, il **telnet**, l'**ssh**, un **browser**, ecc. Nel paragone precedente, potrebbero essere intese come la **Ragione Sociale** che dà, a un gruppo o a un'associazione di fatto, un **Codice Fiscale**, simile... a un IP (?!), che ha rilevanza **pubblica**. Alcuni Switch (i 2950) accettano **una sola SVI attiva**, mentre tutti quelli di fascia superiore, a partire dai 2960, ne accettano **più di una**. Se l'apparato ha anche un **Default Gateway** configurato con SL3(config)#**ip default-gateway** *IP*, può essere raggiunto da reti esterne. Perché una SVI sia **raggiungibile**, deve avere "sotto" sia la corrispondente **vlan L2** esistente, sia qualche **interfaccia** di **accesso** su tale vlan, o un **trunk**, che siano **up-up:** *un "sfogo" a L1*.